# 80824 A

# Multimediální zařízení Android s dotykovým displejem do automobilu

UŽIVATELSKÝ MANUÁL

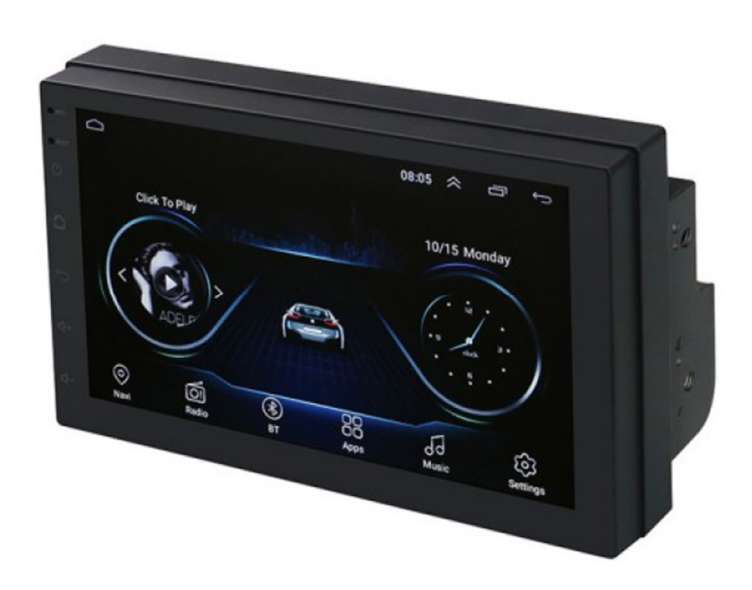

# Obsah

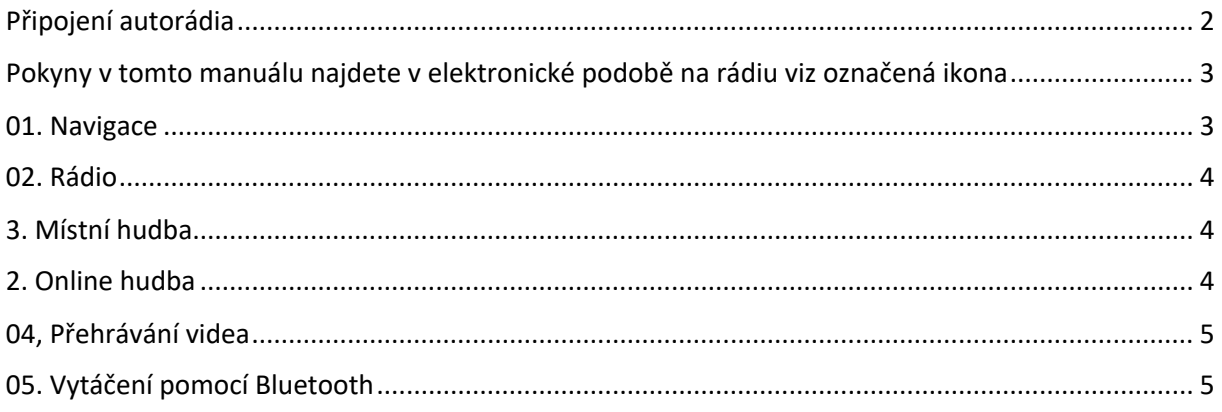

# Připojení autorádia

Zapojte konektory do sebe (auto – rádio) a jako mezičlánek zapojte černou krabičku CANBUS (pokud je součástí balení). Po otočení klíčku již autorádio bude automaticky reagovat, zapínat a vypínat se. Jednotku zapnout s vytaženým klíčkem nelze.

#### GPS anténa

GPS anténu umístěte pod palubní desku vypouklou stranu směrem nahoru. Nedávejte anténu pod železné výztuhy. Pokud auto má výhřev čelního skla, anténa musí být umístěna tak, aby nebyla pod čelním sklem – hrozí ztráta signálu GPS.

#### Zapojení kamery

Při zapojení kamery se vždy řiďte postupem, který je v přiložen ke kameře. AV cinch (žluté RCA) zapojte do AV cinch (žluté RCA) kamery a druhý konec AV cinch zapojte do CAM IN (žlutý cinch) z autorádia. Pro zapojení kamery k autorádiu je potřeba připojit spínací kabel (červený) od kamery na vodič, který vychází z ISO konektoru u rádia. Jedná se o vodič pojmenovaný REVERSE nebo BACK. Pro fungování kamery je potřeba také připojit na couvací světlo (červený +12 V) a černý vodič na GND (uzemnění), u modelu s CANBUS jednotkou není potřeba kabel u rádia zapojovat.

POZOR! Aftermarket autorádia bez dodatečných adaptérů nelze připojit k originální couvací kameře, v nějakých případech neexistují ani adaptéry pro převod signálu, a proto je jediné východisko montáž nové couvací kamery s AV cinch konektorem.

### Zapojení antény

Pokud máte v balení anténní napáječ nebo jste tento napáječ dokoupili, zapojte ISO DIN do autorádia a druhý konec konektoru na originální konektor (anténní), který je v autě. Modrý vodič se musí připojit na spínací proud +12 V. Většinou v ISO konektorech (zakoupených autorádií) je vidět stejný modrý vodič, na který se připojí vodič od napáječe. Je důležité zkontrolovat +12 V v ISO konektoru, který byl přibalen k autorádiu. Pokud po otočení klíčku je na zmiňovaném vodiči +12V napětí, lze připojit napáječ.

### Zapojení mikrofonu

Mikrofon se natáhne ke sloupku nebo pod interiérové zpětné zrcátko a druhý konec (většinou 3,5mm JACK) se zapojí do autorádia.

# Pokyny v tomto manuálu najdete v elektronické podobě na rádiu viz označená ikona

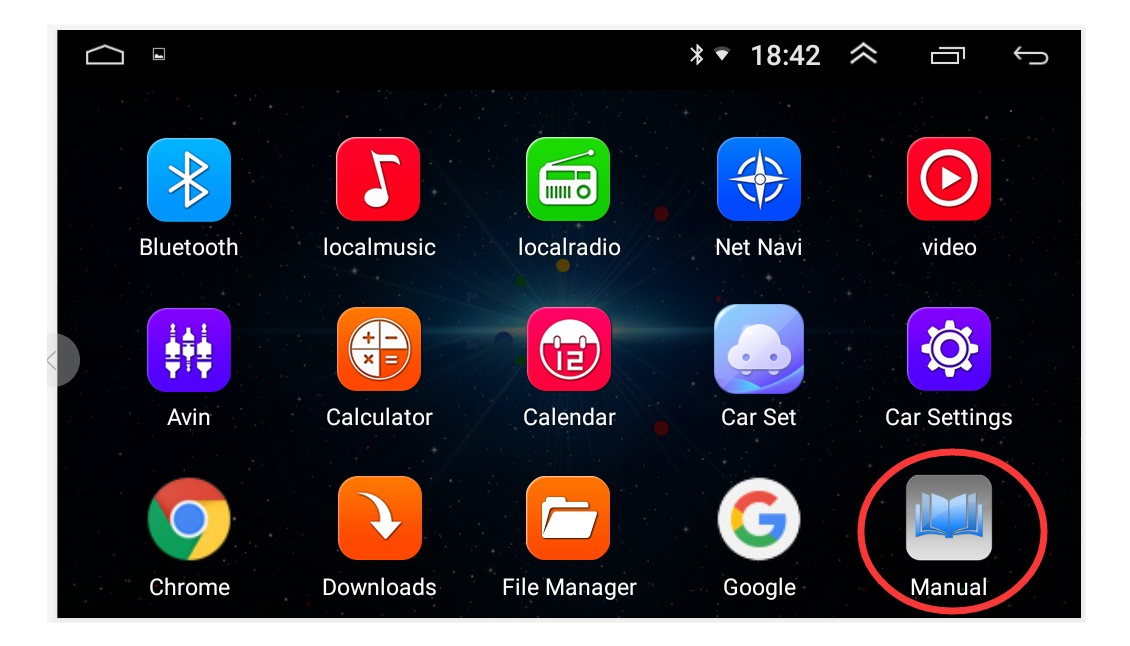

## 01. Navigace

Klepnutím na hlavní navigační rozhraní vstoupíte do navigačního rozhraní

Pokud rádio neobsahuje mapová data, po potvrzení vyzve ke stažení a vstoupí do rozhraní pro správu map.

• Klepnutím na zmiňovanou ikonu

1) Stažení mapy: Klikněte do levého horního rohu,  $\overline{H} = u$ , poté klikněte na off-line data a poté klikněte na off-line mapu, vyberte mapová data města, která potřebujete stáhnout.

2) Správa stahování: Stahování může začít stahovat nebo pozastavovat vše, také klepnutím na město můžete zrušit nebo pozastavit stahování.

3) Správce stahování Chcete-li stáhnout, můžete aktualizovat vše, kliknutím na město můžete vybrat smazaná data nebo aktualizovat.

Levý horní roh. " <sup>—</sup> " Návrat do předchozí úrovně rozhraní.

## 02. Rádio

• Klepnutím na hlavní rozhraní "rádio" vstoupíte do rádia

Klepnutím na rozhraní s popisem ikony (pásmo FM / AM může uložit až 40 předvoleb)

- 1) **Landslau** -> Zpět na domovskou stránku
- 2) —> Vyhledejte stanice předchozí / následující, zastavte vyhledávání, dokud nenajdete požadovanou stanici.
- 3)  $\langle \rangle$  > Klepnutím vyberte předchozí stanici / další stanici
- 4) —> Návrat na předchozí úroveň rozhraní
- 5) FM (AM) -> Přepínání mezi pásmy FM / AM

## 3. Místní hudba

Klepnutím na hlavní rozhraní "hudba" vstoupíte do místního hudebního rozhraní.

Tato operace je platná, pokud má jednotka SD kartu nebo rozhraní USB a odpovídající mediální soubory.

## 2. Online hudba

Kliknutím na hlavní rozhraní "online hudba" vstoupíte do online hudebního rozhraní.

Potřeba připojení k internetu.

Popis funkce tlačítka přehrávače hudby

- 1) Návrat do předchozí úrovně rozhraní
- 2) Přepínač režimu opakovaného přehrávání
- 3) **H**<sup>(///</sup>// Posun na předchozí nebo následující skladbu
- 4) II (▶) Spuštění ne zastavení přehrávání hudby
- 5) **IFI** Nastavení zvuku

# 04, Přehrávání videa

Klepnutím na "Video Přehrávač" vstoupíte do rozhraní přehrávače videa (podpora 1080P HD videa).

Tato operace je platná, pokud má jednotka SD kartu nebo rozhraní USB a odpovídající mediální soubory.

Klepnutím na ikonu "Vše (ALL)" můžete přepínat mezi prohlížečem disků / souborů All / SD / USB. Po načtení video souboru systém automaticky přehraje soubor, který byl přehráván při posledním otevření přehrávače videa.

• Popis funkce tlačítka video přehrávače

- 1) **H**<sup>/></sup>Předchozí / následující video
- 2)  $\left| \mathsf{II}(\blacktriangleright)\right|$  Pauza (Přehrát)
- 3) AUTO změňte velikost zobrazení na obrazovce
- 4) **IFI** Nastavení zvuku
- 5) Návrat na předchozí úroveň rozhraní

## 05. Vytáčení pomocí Bluetooth

Klepnutím na hlavní rozhraní "Bluetooth" vstoupíte do rozhraní Bluetooth.

Pokud není připojeno Bluetooth: Vstupte do rozhraní Bluetooth, nezobrazí se žádné připojené zařízení Bluetooth. Klikněte na rozhraní Bluetooth, například na tlačítko vytáčení, zobrazí se výzva "Připojte HFP".

- 1) Rozhraní párování: "Otevřít nastavení v pravém dolním rohu", "spustit Bluetooth". Když vyhledávací přístroj telefonu, otevřete "otevřené monitorování".
	- Vyhledat zařízení Bluetooth.
	- Připojte zařízení.
	- Odpojte zařízení Bluetooth.
	- Odstranění aktuálně spárovaného a připojeného zařízení.

2) V rozhraní "Nastavení" otevřete "Automatické připojení", otevřete Bluetooth

telefon, spárujte klepnutím na název zařízení. Po úspěšném párování se ve vstupním zařízení zobrazí název zařízení. Po úspěšném připojení se ikona " $\frac{1}{2}$  " v pravém horním rohu hlavní obrazovky změní  $na \quad^*$ "

3) Pokud zapnete funkci "Automatický příjem", po dvojím zazvonění automaticky přijme hovor automaticky.

- 4) "dial" ---> Vstupte do panelu vytáčení Bluetooth
- Vytočte přímo poslední hovor
- $J$ Tlačítko vytáčení
- 5) "Telefonní seznam" ---> Zadejte telefonní seznam
- Vytočte aktuálně vybraný kontakt
- Synchronizace kontaktů
- Při synchronizaci kontaktů pozastavíte klepnutím
- 6) "Záznamy hovorů" ---> Zadejte protokol hovorů
- Aktualizujte záznam hovoru synchronně
- Při synchronizaci historie hovorů klepnutím pozastavíte
- Záznam příchozích hovorů
- Záznam odchozích hovorů
- Záznam zmeškaných hovorů
- Vytočte aktuální číslo
- 7) "Bluetooth" ---> Vstupte do přehrávání hudby Bluetooth A2DP a AVRCP, zkontrolujte že jste připojený, než začnete přehrávat hudbu přes Bluetooth.
	- Přehrát (Pauza)
	- Předchozí skladba / Další skladba
- 8) "Bluetooth rozhraní" ---> Párové připojení je úspěšné

Po úspěšném spojení párování můžete telefonní číslo zadat vytočením čísla přímo z mobilního telefonu nebo stisknutím číselného tlačítka na panelu vytáčení hovorů.

- Volejte pomocí hlasového vytáčení z automobilu nebo mobilního zařízení.
- <sup>2</sup>Zavěsit.
- **Numerická klávesnice.**

Klepnutím na hlavní rozhraní zařízení nebo vpravo dole ikona " \* \* \* \* vstoupíte do rozhraní pro nastavení systému

1) Systémová zpráva

Klepnutím na "Výchozí nastavení" se vrátíte k továrnímu nastavení

Upgrade Android a MCU upgrade: Android upgrade, upgrade systému Android na nejvyšší verzi

Aktualizace MCU, upgrade softwaru MCU na nejvyšší verzi Klikněte na "Informace o zařízení" a zobrazí se SN kód této jednotky

2) Externí zvuk a video

Zařízení související s připojením mohou přehrávat zvukové a video soubory

3) Učení ovládání na volantu

Kroky učení ovládání na volantu jsou následující:

1. Stiskněte tlačítko "ovládání z volantu", rozhraní zobrazí tabulku ikon, pokud nezmáčknete žádné tlačítko na volantu po určitou dobu, dojde k selhání učení.

2. Klepněte na obrazovce na tlačítko zvolené funkce

3. Stiskněte odpovídající funkční tlačítko na volantu.

Postupujte podle kroků 1/3, dokud nedokončí všechna ovládací tlačítka na volantu.

Poznámka: Kliknutím na " Vymažete všechny klávesy, které se chcete naučit.

Pokud provedete operaci "Reset systému" v "továrním nastavení", znovu naučte volant, než jej znovu použijete.

Realizace této funkce: 1. Pro ovládání originálního volantu automobilu bez sběrnice.

2. Původní pokyny na volantu automobilu musí být ovládány napětím.

4) Nastavení jasu

Hodnotu upravíte kliknutím na ikonu "+" nebo " $-$ "

5) Nastavení hlasitosti]

Posunutím tlačítka přímo upravte> Podle vašich osobních preferencí, hlasitosti médií a hlasitosti hovoru.

6. GPS monitoring

Chcete-li zobrazit související informace o GPS, klikněte na " $\bullet$ " i podle výzvy restartujte GPS.

7. Nastavení zvuku

- Kliknutím na posuvníku nastavíte subwoofer, basy, středy, výšky.
- Nastavení zabarvení zvuku lze provést kliknutím na odpovídající ikonu: Rock / Custom / Classic / Jazz / Pop.
- Klikněte na pravý horní roh reproduktoru na " **ALA Myz**a čtyři ikony nebo kliknutím na středový bod upravte nastavení polohy reproduktoru.
- Klepnutím na ikonu "výchozí" obnovíte parametry nastavení zvuku do výchozího stavu systému.
- 8, Čištění paměti

Čištění paměti urychluje systém.

9, Tapety na plochu

Můžete přejít z "tapety" na "dynamickou tapetu", tapetu vyberte s Galerie.

#### 10, WLAN (nastavení Wi-Fi)

1. Klepnutím na " <sup>m | o</sup> " přepnete z vypnuto na zapnuto

Po vyhledání blízkého bezdrátového Wi-Fi vyberte ze seznamu hotspot Wi-Fi, ke kterému se chcete připojit. Do rozbalovacího pole zadejte heslo pro bezdrátové připojení a klikněte na "Připojit". Zadáte-li správné heslo, po chvíli se úspěšně připojí a zobrazí "Připojeno".

11, Reset

Reset Network: Obnoví všechna nastavení sítě, včetně (WLAN, mobilní datová síť, Bluetooth)

Obnovit tovární nastavení: Tím obnovíte tovární nastavení systému a vymažete všechna data v paměti zařízení.

12, Nastavení času

Automatické určování data a času lze zapnout, volitelně pomocí sítě nebo pomocí GPS. Pokud potřebujete čas upravit ručně, musíte tuto funkci vypnout, kliknutím přímo aktivujete čas nebo datum.

Automatické určení časového pásma lze také otevřít. Po vypnutí je možné jej ručně upravit. Může také aktivovat nebo deaktivovat 24hodinový systém.

# Schéma zapojení

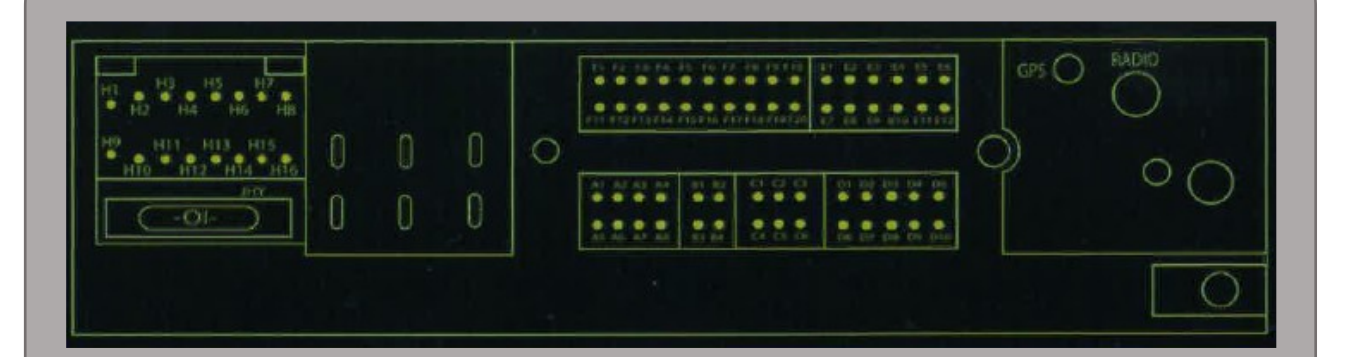

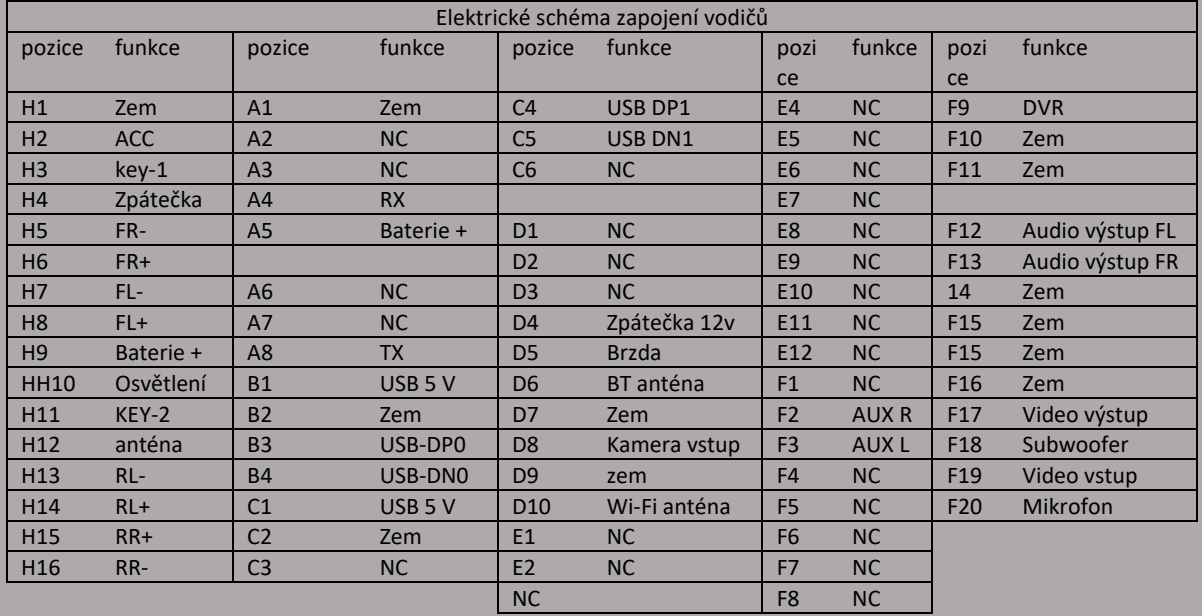

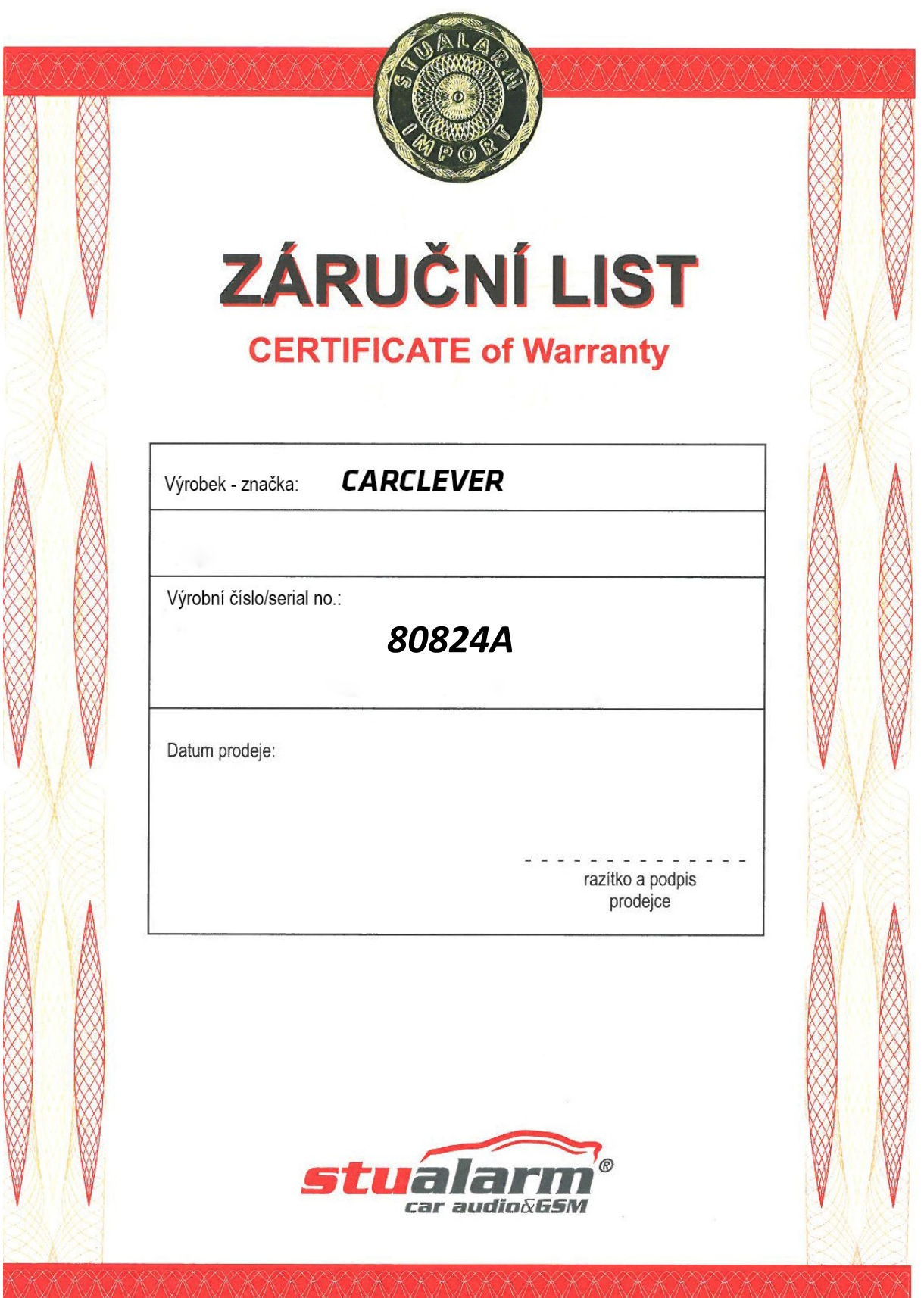

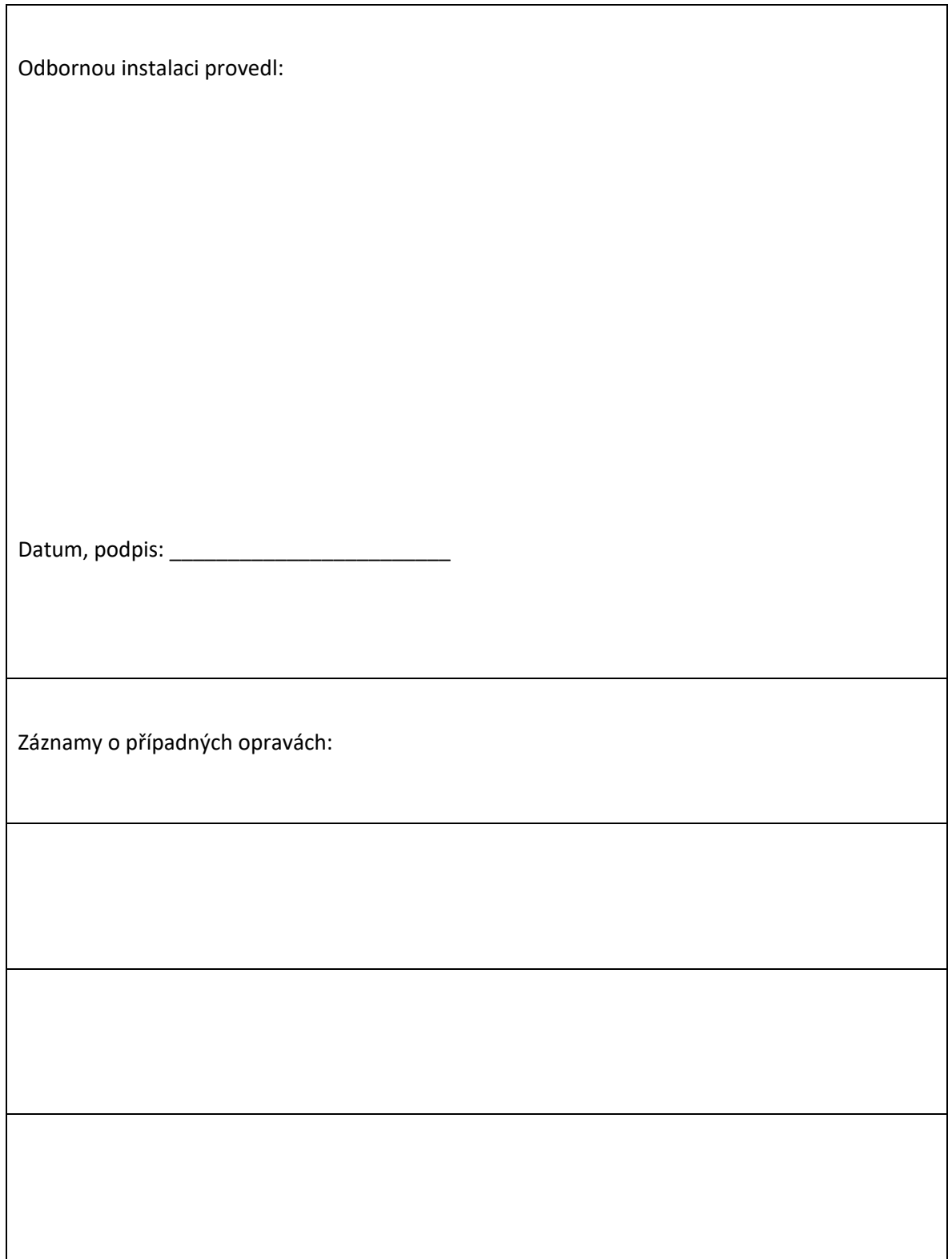

 $\Gamma$ 

Výrobce/dovozce: Stualarm import, s.r.o. Na Křivce 30, Praha 10

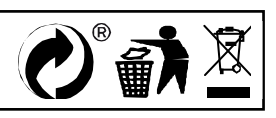